Kent County Elections

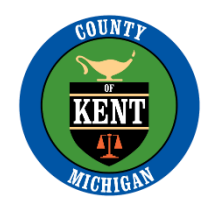

## **WE NEED YOUR HELP**

### **Please resend your document as a scan so we can process your request without errors. Below are some FREE tools for you to use;**

Thank you for sending your signed document electronically. Unfortunately, it is very difficult to interpret the information you sent to us.

Did you know that you had a powerful document scanner right in the palm of your hand? If you have an iPad, iPhone, Android tablet or phone, you can use several applications (Apps) to scan paper documents, digitize and then share them as a file and also email them to people. Scanned documents are much more reliable than pictures and they help us make sure our job of helping you out is done properly.

# **Apple IOS Devices**

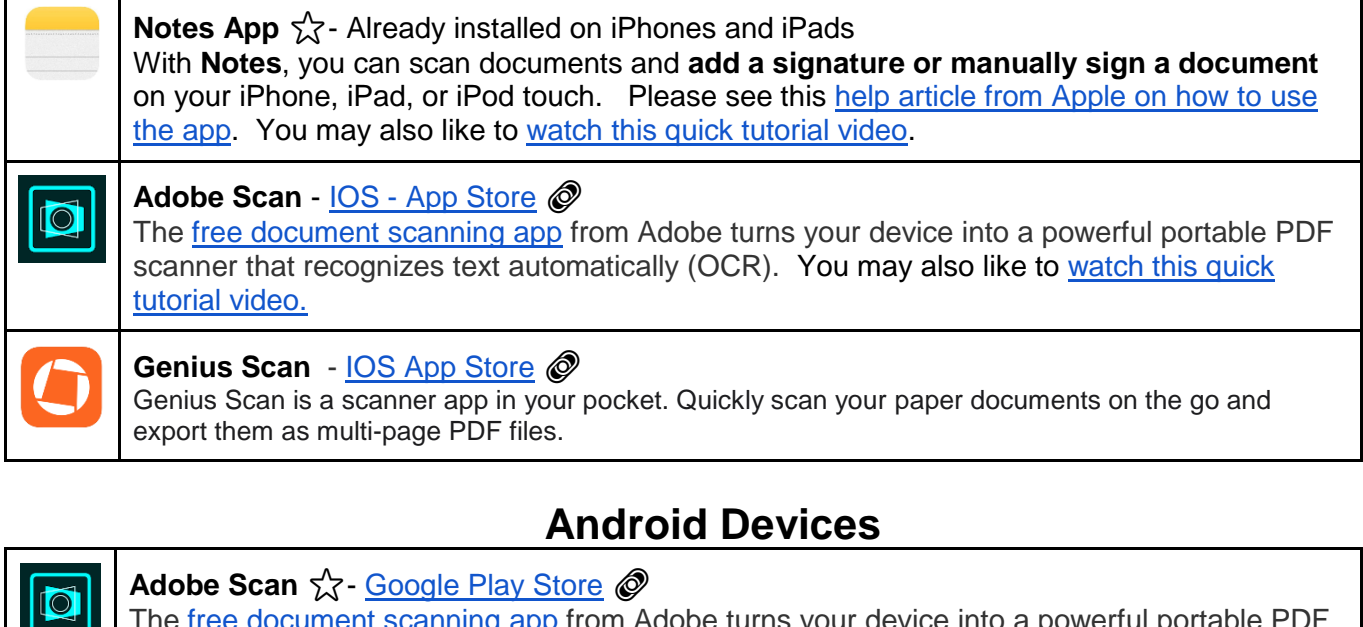

The [free document scanning app](https://play.google.com/store/apps/details?id=com.adobe.scan.android&hl=en_US) from Adobe turns your device into a powerful portable PDF scanner that recognizes text automatically (OCR). You may also like to [watch this quick](https://youtu.be/L2_-jwiIbL0)  [tutorial video.](https://youtu.be/L2_-jwiIbL0)

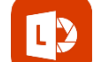

### **Microsoft Office Lens PDF Scan** for Android - [Google Play Store](https://play.google.com/store/apps/details?id=com.microsoft.office.officelens) @

Office Lens trims, enhances, and makes pictures of whiteboards and documents readable. You can use Office Lens to convert images to PDF, Word and PowerPoint files, and save to OneNote, OneDrive, or your local device. [Here's a tutorial from Microsoft.](https://support.office.com/en-us/article/microsoft-office-lens-for-android-ec124207-0049-4201-afaf-b5874a8e6f2b)

### **Cam Scanner for Android** - Google [Play Store](https://play.google.com/store/apps/details?id=com.intsig.camscanner&hl=en_US)

CamScanner helps you scan, store, sync and collaborate on various contents across smartphones, iPads, tablets and computers.